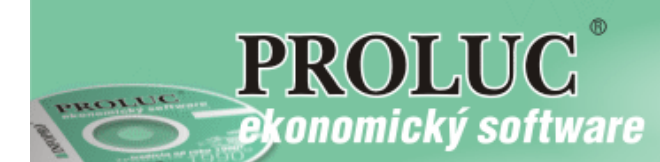

### **PROLMY – prechod na verziu 9.61 (apríl 2016)**

# **Aktualizácia číselníka pracovných činností SK\_ISCO08**

Na základe oznámenia f. TREXIMA sa s platnosťou od 1.1.2016 aktualizuje v programe štatistický číselník pracovných pozícií "SK ISCO-08". Tento štatistický číselník sa používa pri štatistickom zisťovaní "ISCP - cena práce", ktorej zber zabezpečuje pre Štatistický úrad firma TREXIMA. (Štatistická klasifikácia zamestnaní SK ISCO-08 bola aktualizovaná vyhláškou ŠÚ SR č. 384/2015, ktorá nadobudla účinnosť 1. januára 2016.)

Väčšina kódov ostáva v platnosti, niektoré staré čísla sa však štiepia, t.j. spresňuje sa všeobecnejší "obsah" pracovnej pozície zavedením nových čísiel.

Program po nainštalovaní verzie 9.61 (ak stojíte v mzdách v roku 2016, resp. prechádzate do roku 2016) spúšťa aktualizáciu kódov podľa prevodníka číselníkov.

U pracovníkov, ktorým trvá pracovný pomer v roku 2016, a majú zapísaný číselný kód v okne "SK ISCO-08" (v karte na strane "úväzok a mzda"), sa podľa prevodníka skontroluje platnosť, resp. aktualizuje číslo pracovnej pozície. U tých pracovných pozícií, kde sa starý číselný kód delí na viaceré, ponúkne program na výber z príslušných nových kódov, ktoré zapíše na kartu pracovníka podľa histórie zmien evidovaných na karte v roku 2016 a súčasne podľa platnosti zápisu zapíše nový kód aj do už spracovaných výplat. Pri aktualizácii uvedie program ako pomôcku os.číslo pracovníka, meno pracovníka, platnosť zobrazovaných zápisov z "úväzku a mzdy" a platný zápis z okna "funkcia pracovníka". Ďalej uvedie podľa starého kódu možnosti nových kódov, z ktorých vyberiete správne pomocou klávesu "ENTER". Pri kódoch je uvedený starý a aj nový názov pracovnej pozície. Postupne bude ponúkať všetky nejednoznačné kódy. Výberu správneho nového kódu venujte zvýšenú pozornosť, aby ste nesprávne rozhodnutie nemuseli potom upravovať ručne....

Ak program narazí na neznámy kód, tak ponúkne na výber celý zoznam kódov platných od roku 2016, z ktorého klávesom "ENTER" vyberiete správny nový kód.

Aj keď údaj o SK ISCP-08 v karte nemáte vôbec vyplnený, lebo štatistiku ISCP – cena práce pre Treximu nespracovávate, aktualizáciu nových kódov spustite, aby program vedel, že táto aktualizácia prebehla. Inak by stále hlásil nevykonanú aktualizáciu!

#### *Postup práce pri aktualizácii kódov SK ISCO-08 na kódy platné v r.2016*

Ak v mzdách ste pred inštaláciou verzie 9.61 stáli v roku 2016, program ihneď po spustení modulu PROLMY zahlási nutnosť aktualizácie (ak ste stáli v roku 2015, aktualizácia sa "ohlási" pri prechode do roku 2016).

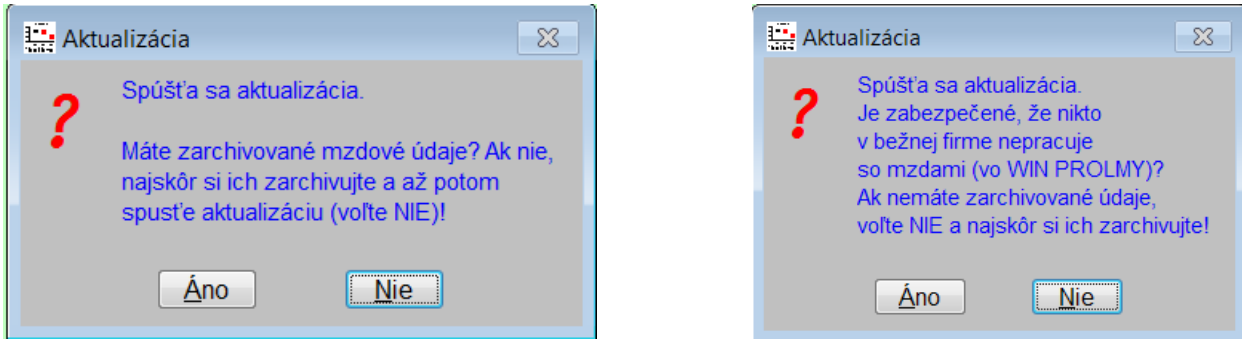

- **Ak ešte nemáte archivované údaje za rok 2016**, tak zvoľte NIE a vytvorte archív dát v module PROLAR. (PROLAR - Archív – Po moduloch – PROLMY – **rok 2016 až 2016** – archivovať s kompresiou – najlepšie je uložiť ho do nového samostatného adresára). Po vytvorení archívu sa vráťte do PROLMY a potvrďte aktualizáciu.
- Potvrdením **ÁNO** sa spustí aktualizácia.

Pred aktualizáciou číselníka SK ISCO-08 program "vysvetlí", čo bude robiť.... :

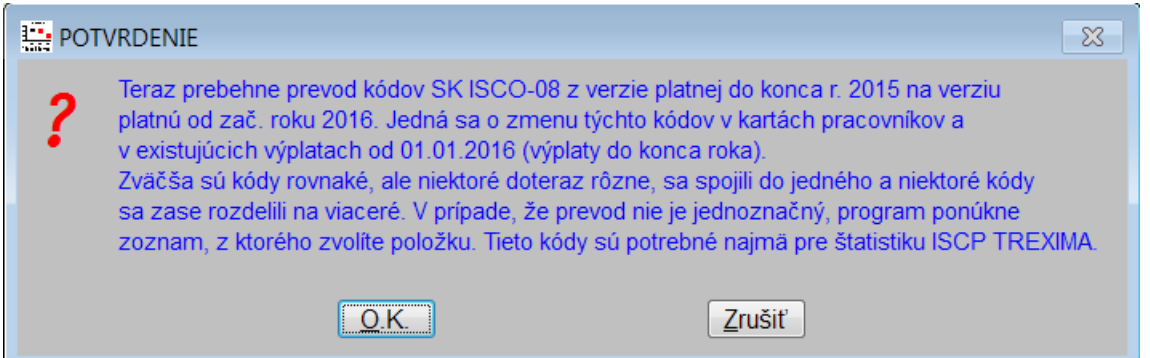

(Zvoľte OK aj vtedy, ak SK ISCO-08 vôbec nevypĺňate, inak program stále bude spúšťať aktualizáciu!)

- A) Po potvrdení "OK" program skontroluje aktuálne zápisy v okne "SK ISCO-08" v karte, na stránke "Úväzok a mzda". Ak sa nájdené hodnoty môžu jednoznačne aktualizovať, tak program nahlási, že aktualizácia prebehla správne (to hlási aj v prípade, že údaj v okne "SK ISCO-08" vôbec nevypĺňate, lebo štatistický výkaz o cene práce (ISCP) nie ste povinní podávať).
- B) Ak program pri kontrole aktuálnych zápisov narazí na činnosť, ktorá sa v novom číselníku upresňuje a preto sa vyberá pre konkrétnu pracovnú činnosť nový kód (t.j. starý kód sa delí na viaceré), program ponúkne na výber nové možnosti zaradenia, resp. pri neexistujúcom kóde alebo zlom kóde ponúkne na výber celý zoznam platných kódov):

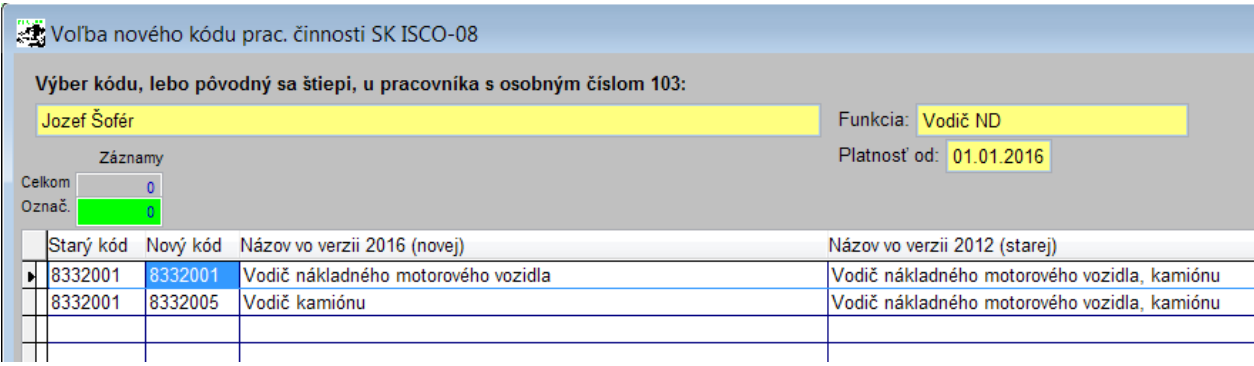

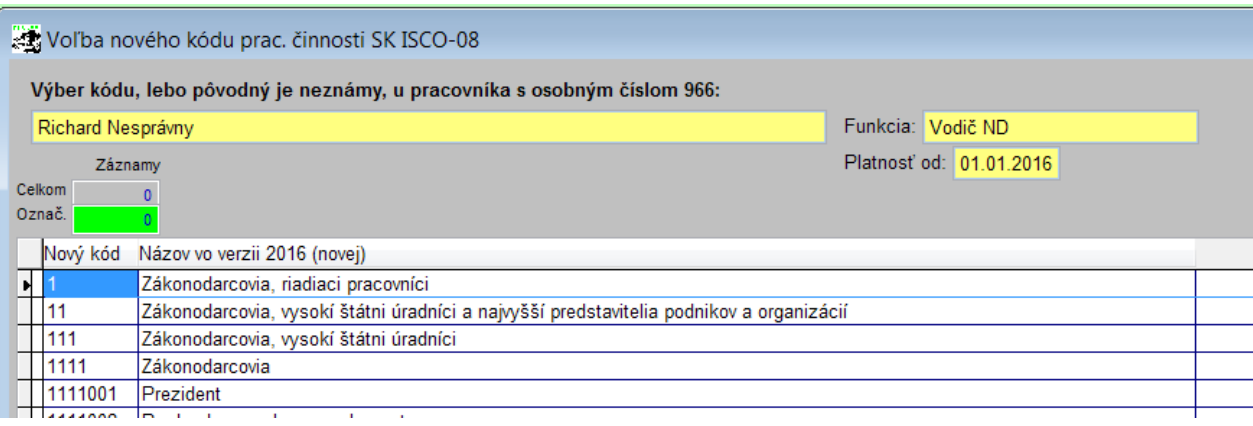

Postupným výberom a potvrdením nových kódov dokončíte aktualizáciu. Aktualizované kódy sa zapíšu podľa platnosti do karty pracovníka a tak isto do už spracovaných výplat roku 2016.

Poznámka: Ak proces zaraďovania zrušíte alebo prerušíte (ESC, alebo KONIEC), program zaraďovanie opustí, ale ho bude považovať za nedokončený a preto bude stále vyžadovať spustenie aktualizácie ak budete chcieť spracovať výplaty, resp. ak znovu zvolíte modul PROLMY. T.j. kým nezaradíte všetky ponúkané pracovné činnosti, program nedovolí spracovať výplaty!

#### *Kontrola zmeny čísiel činností v štatistickom výkaze ISCP – cena práce (TREXIMA)*

Ak po aktualizácii spracujete výkaz ISCP-cena práce za obdobie v roku 2016, v zozname uvidíte okrem doteraz zobrazovaných stĺpcov aj meno zamestnanca a staré a nové číslo SK ISCO-08 spolu so starým a novým popisom jeho funkcie z karty (do súboru pre Treximu sa prenáša iba nové číslo SK ISCO-08 a "nový" popis jeho funkcie. Meno pracovníka sa do súboru neprenáša, slúži iba na ľahšiu identifikáciu pracovníka pre prípad kontroly správnosti údajov výkazu.)

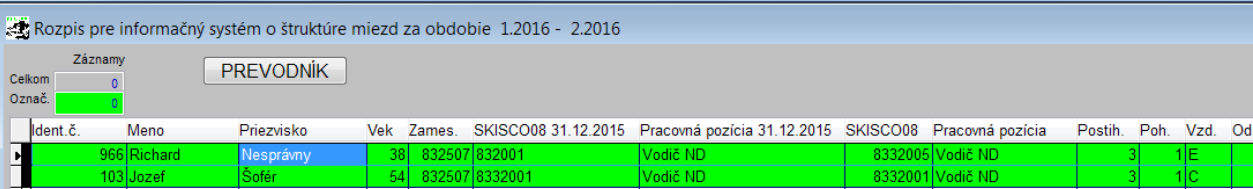

- Ak vyvoláte filter údajov pomocou "F1", môžete označiť zmenené kódy pomocou voľby "zmenené SK ISCO-08". Táto voľba označí všetky riadky, v ktorých došlo k zmene kódu voči stavu použitom v roku 2015.
- Pomocou tlačidla "PREVODNÍK" môžete vyvolať prevodový mostík kódov zo starého na nový kód (slúži ako pomôcka).
- Aktualizácia zmení iba doteraz používané kódy na nové, nevyplnené kódy SK ISCO-08 pomocou aktualizácie nemôžete doplniť. Ak v niektorom riadku pracovníka vo výkaze za 1.štvrťrok 2016 nemáte v stĺpci "SKISCO08" zapísaný žiadny kód, tak správne kódy musíte ručne zapísať do karty do príslušného okna, kde môžete použiť výber z číselníka platného od 1.1.2016 (zoznam je prístupný v okne po stlačení F1). Pozor, ak stojíte vo vyššom mesiaci, ako je koniec spracovávaného obdobia výkazu ISCP, musíte sa uzávierkou vrátiť do posledného mesiaca v danom období ( pre výkaz za 1-3/2016 musíte stáť v mesiaci 3/2016)! Po zápise kódu znovu spracujte výkaz ISCP – cena práce bežným spôsobom.

Ak prijímate nového pracovníka, v okne "SK ISCO-08" môžete v karte použiť výber z aktuálneho zoznamu kódov stlačením F1. Program pri zápise karty kontroluje aj existenciu zapísaného kódu (ak ste sa pri priamom zápise pomýlili, program to ohlási!).

## **Ďalšie zmeny vo verzii 9.61**

#### *Prevodné príkazy – sepa–xml, sepa-pdf tlačivo*

Od 1.2.2016 prešli banky na systém SEPA. V súvislosti s touto zmenou sme p**remenovali názvy tlačidiel v hornej časti obrazovky v časti PROLMY - Spracovanie - prevodné príkazy** tak, aby vystihovali funkciu, ktorú jej stlačením spustíte.

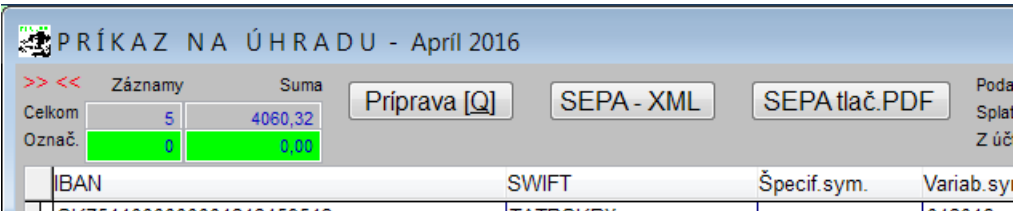

"**Príprava Q**" - bez zmeny názvu – slúži naďalej na vytvorenie položiek prev.príkazu a na prácu s nimi.

"**SEPA XML**" (starý názov: **Teleban.B**) = týmto tlačidlom vytvárame "sepa" súbor vo formáte "xml" pre internetbanking (pri tvorbe xml vyberáte "SEPA formát" a vytvárate ho "bez diakritiky").

"**SEPA tlač.PDF**" (starý názov: **Pre PDF**) = ak je tlačidlo aktívne, môžeme cez neho naplniť editovateľné tlačivo banky a následne vytlačiť plnohodnotné tlačivo vo formáte PDF na osobný podaj PP v príslušnej banke. Ak tlačidlo nie je aktívne, znamená to, že pre vašu banku zatiaľ nie je k dispozícii takýto naplniteľný pdf formát tlačiva. Ak je k dispozícii, odporúčame vytvárať prevodný príkaz určený k osobnému podaniu v banke týmto spôsobom.

Do tlače (pomocou tlačidla "T-tlač") sme doplnili aj zoznam prevodných príkazov, v ktorom je zobrazený už len IBAN a SWIFT/BIC).

## *Ostatné – priebežné zmeny, úpravy a opravy programu*

Popisy a informácie k priebežným úpravám a opravám chýb v programe PROLMY zverejňujeme spolu s opravenou/upravenou verziou na našej internetovej stánke:

Aktuálna verzia na nete: [http://www.infopro.sk/stiahnut/aktualizacia/stiah\\_prav\\_fox9.htm](http://www.infopro.sk/stiahnut/aktualizacia/stiah_prav_fox9.htm)

Popis zmien v zverejnenej verzii: [http://www.infopro.sk/aktuality/zmeny\\_mzdy.htm](http://www.infopro.sk/aktuality/zmeny_mzdy.htm)

**Dokument vydal: INFOPRO s.r.o. Dátum poslednej aktualizácie: 4. apríla 2016**